### **Introduction**

SHINE‐HLS is a new online portal for FEP surveyors to commission their FEP HER Responses. It replaces the paper‐ based system currently in operation on a Trial basis **for a selection of applications in 2014**. To enable closer working around Heritage At Risk, English Heritage will now use SHINE‐HLS to provide information and management advice on designated historic assets to inform the FEP – to ensure any new HLS Agreement delivers for Scheduled Monuments.

#### **Background to SHINEHLS**

The SHINE dataset is the 'Selected Heritage Inventory for Natural England'. The dataset consists of 65,000 records of undesignated archaeological sites, monuments and historic landscape features. SHINE sites have been selected and verified by Local Authority Historic Environment Records (HERs) as features able to be, and benefitting from management under Environmental Stewardship. SHINE records have been presented to ELS applicants on the Environmental Information Map since 2008. Defra have supported dataset enhancements since 2009, focussing on ES & Classic 'renewal' areas. HERs continue to 'convert' their records to SHINE format.

The SHINE‐HLS online service has been developed with Defra support to make it quicker and simpler for HERs to deliver the mandatory 'FEP HER Response', to bring English Heritage advice in to the pre‐application stage, and most recently, to meet the upcoming NELMS 'digital‐by‐default' and 'single‐application date' agenda. The service uses an online platform , SHINE and designated data as the starting point for the consultation, which the HER and EH build on to provide information and management advice to meet the NE‐ALGAO‐EH Service Standard for FEP Consultations, with the output being pretty much exactly the same as it is now to fit with the FEP.

**A bit more detail:** SHINE‐HLS captures the same information supplied by the paper HER Consultation pro‐forma and Map using Heritage Management Advice Areas (HMAAs). It uses SHINE and the designated asset datasets as the means of identifying the location and extent of features and allows EH and HERs to add advice to these features using the HMAAs, before flagging the consultations as complete, and ready for download by the FEP Surveyor.

# **Which FEP HER consultations will run through the SHINEHLS Trial?:**

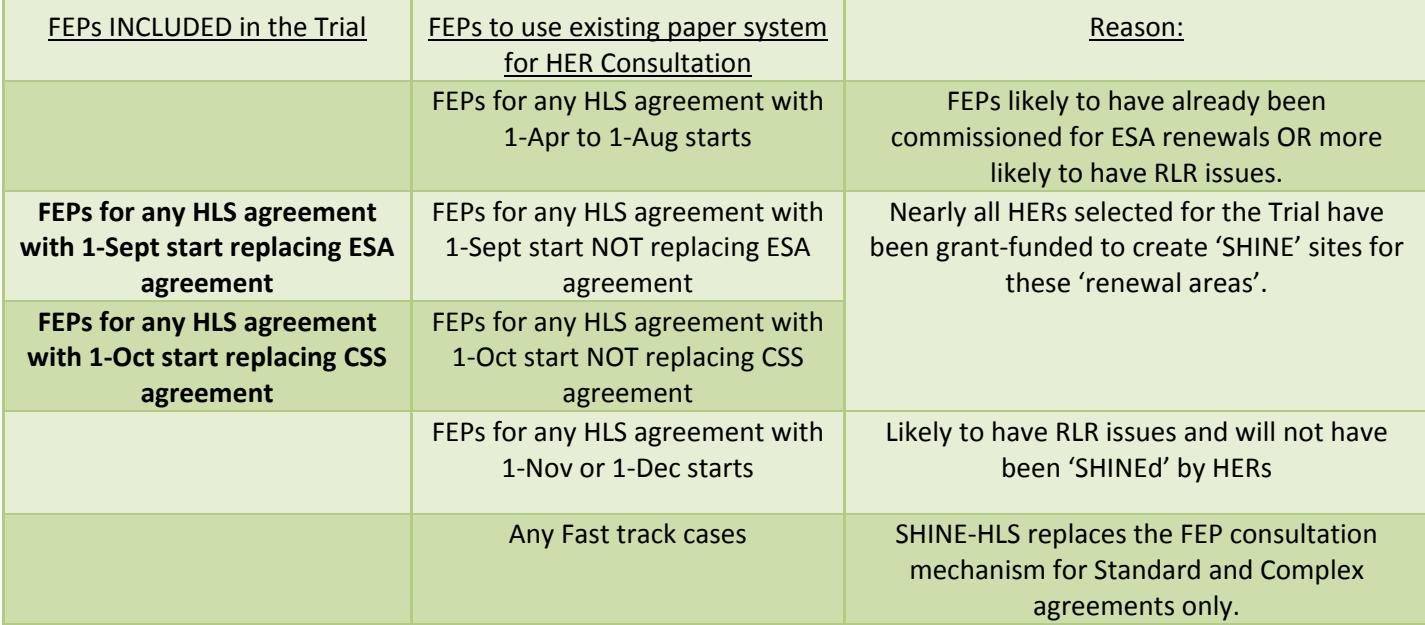

Natural England has committed to Trial the new SHINE‐HLS Online portal across some of our new 2014 HLS business:

NE, ALGAO and EH have agreed the mandatory trial of SHINE-HLS in the following areas as the FEP HER consultation mechanism for their 1-Sept and 1-Oct 14 start dates, for applications replacing expiring Classic agreements only: \*any unforeseen changes will be published at [www.myshinedata.org.uk](http://www.myshinedata.org.uk/) and notified through NE Customer Services\*

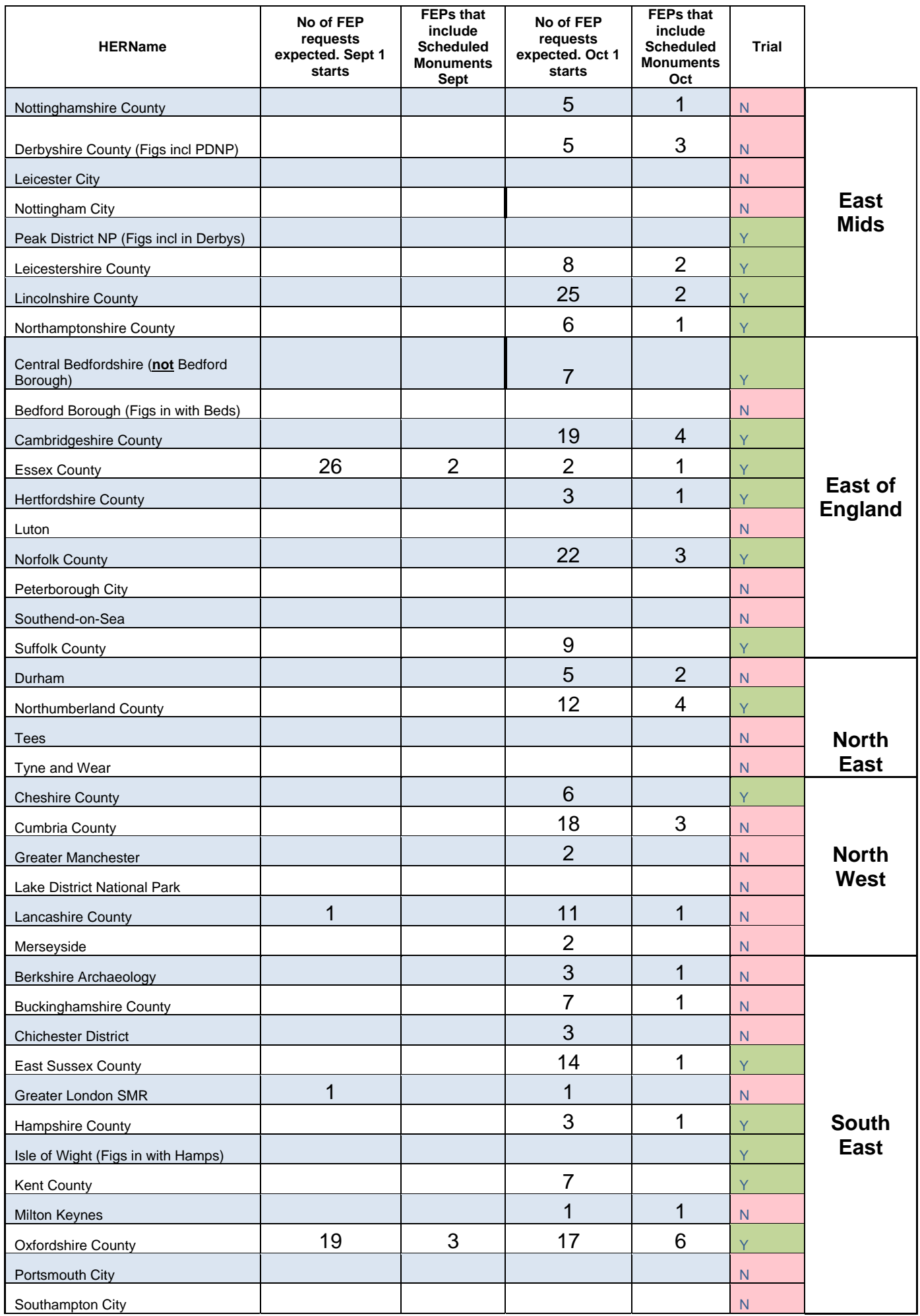

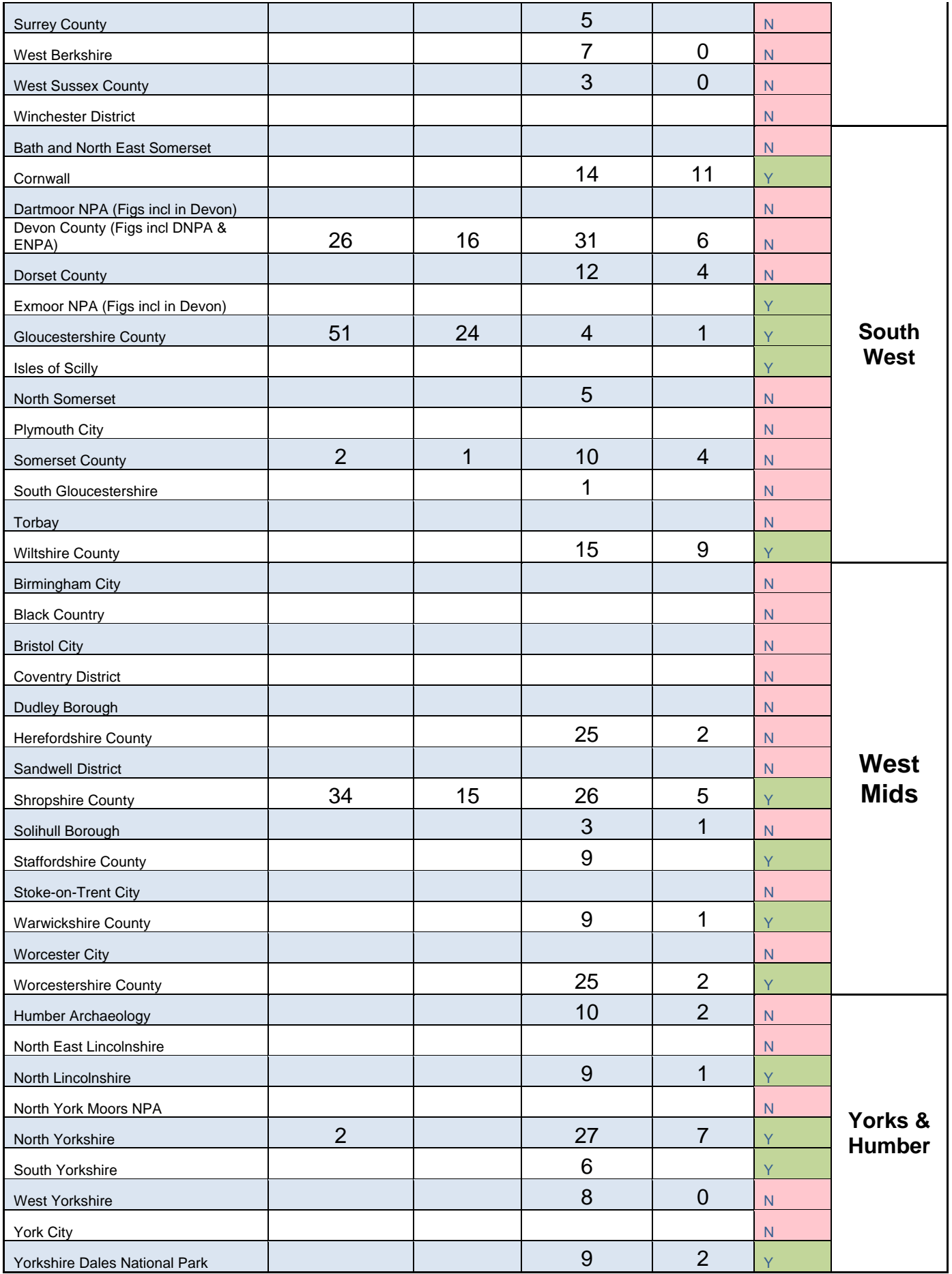

**How will I be told?:** When you request your HLS Application Pack from NE Customer Services, an Adviser will confirm with you whether your HER consultation must be routed through SHINE‐HLS online portal or the current 'paper' system. You cannot choose whether or not you use the online system.

### **Registering on and using the SHINEHLS website**

You will use the SHINE-HLS to initiate and retrieve the HER consultation. First, you will need to Register on the site, which will create you a User Account. This will then be authorised by the site administrator before the account can be used. You may register from today onwards. The system is expected to 'go live' week beginning 17‐Nov‐13.

To register on website follow the instructions below:

- 1. Open the SHINE-HLS website at [www.myshinedata.org.uk](http://www.myshinedata.org.uk/)
- 2. Click on 'Register' at the top right‐hand corner of the webpage.
- 3. Complete the 'Create a New Account' form as completely as possible, as explained below:

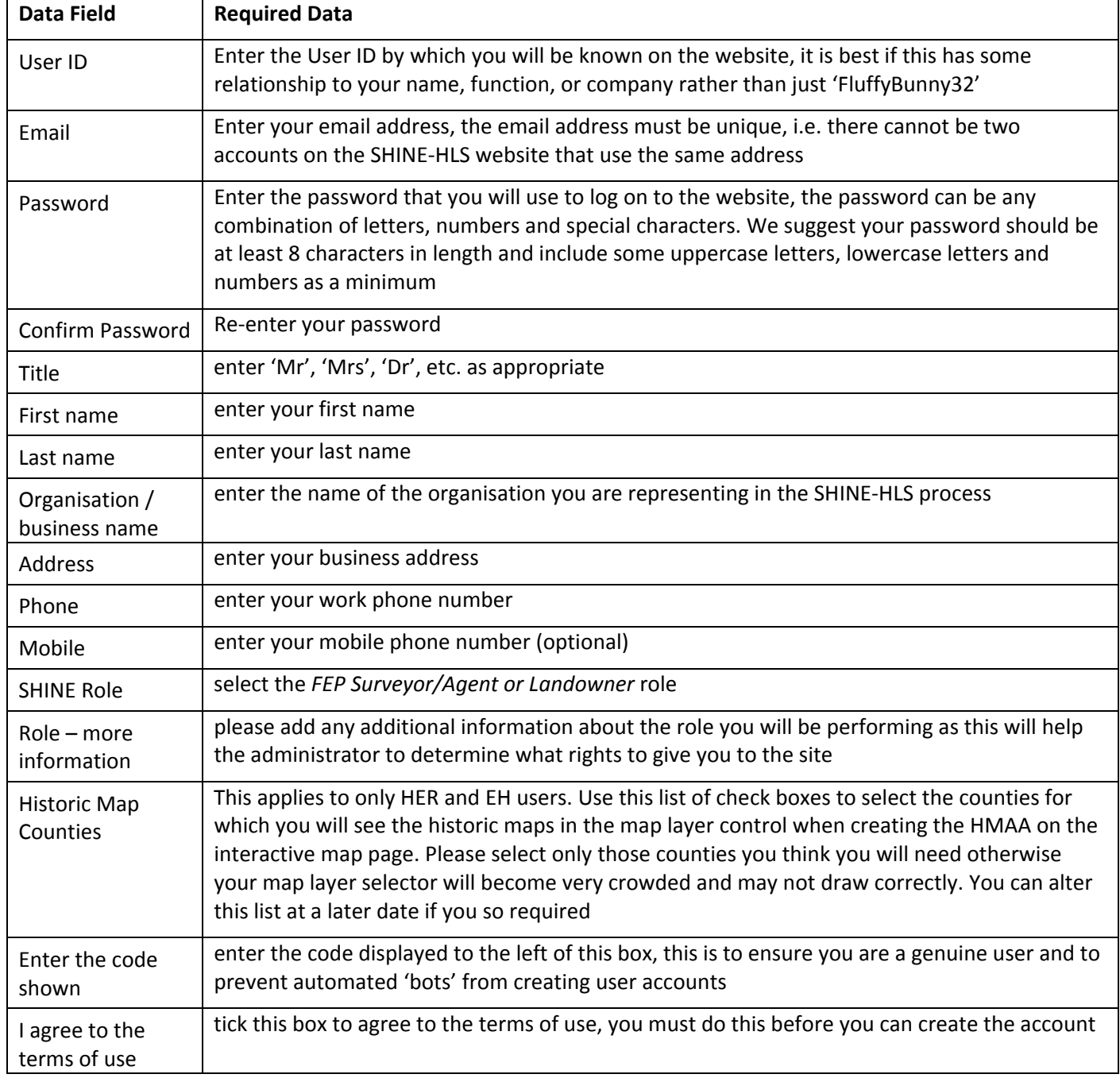

4. Once all of the data has been entered click the 'Create Account' button to create your account.

- If you have completed the form correctly you will receive a message confirming that the account has been created and informing you that you will receive an email containing a link that you need to follow in order to confirm your registration.
- If you have made any errors in completing the form the site will remain on the account creation page and display information about the errors at the bottom of the page above the 'I agree' tick box.

5. When you receive the email, simply click on the link and this will confirm your registration on the site. (Please note the links shown in the screenshots below are from the test website)

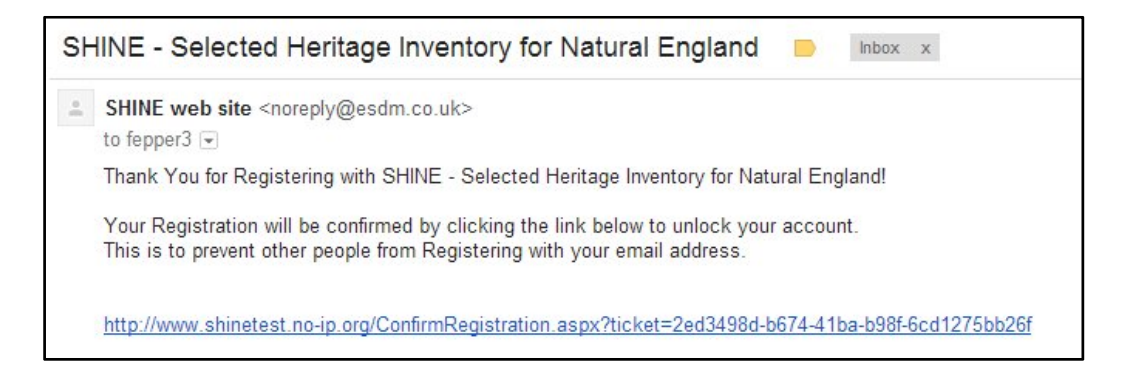

6. The message informs you that you can now log in to the site however your account will still need to be authorised by the site administrator before you can log in. If you try to log in before your account is approved the login page will display a message informing you of the error.

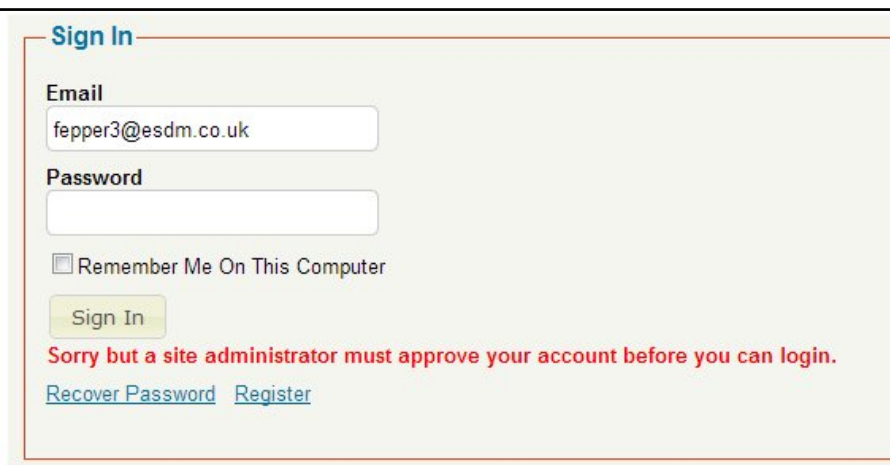

7. Once the account has been authorised by the site administrator you will receive another email informing you of this and then you will be able to log in and use the site.

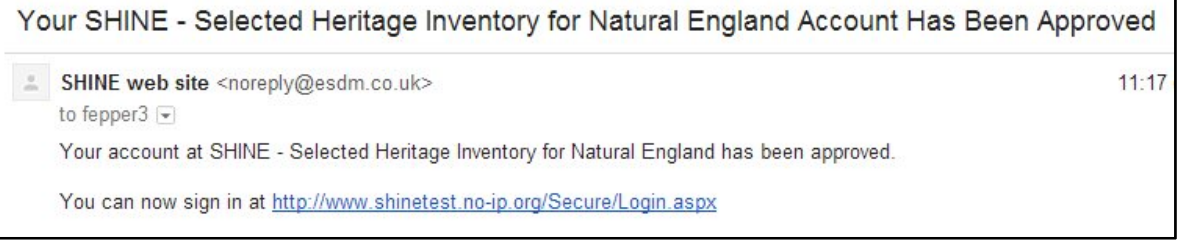

8. **At your first login** you will see additional pages in the left hand side menu, including FAQ and HLS Consultations. Before you start playing, we want to guide you through how to use the system. You will be directed to a 'FEP Surveyor Training Manual' which explains step‐by‐step approach to initiating your HER Consultation Request and retrieving your completed HER Consultation Response. Please also check out the relevant FAQ.

**For help, any queries or comments can be directed to** SHINE‐FEPSvyr‐[Help@esdm.co.uk](mailto:SHINE-FEPSvyr-Help@esdm.co.uk). These will be picked up by a member of the SHINE‐HLS Steering Group from Natural England, a technical adviser from the software developer, and experts in the process for HERs and EH.

# **What key differences should I expect from the SHINEHLS FEP HER Response?**

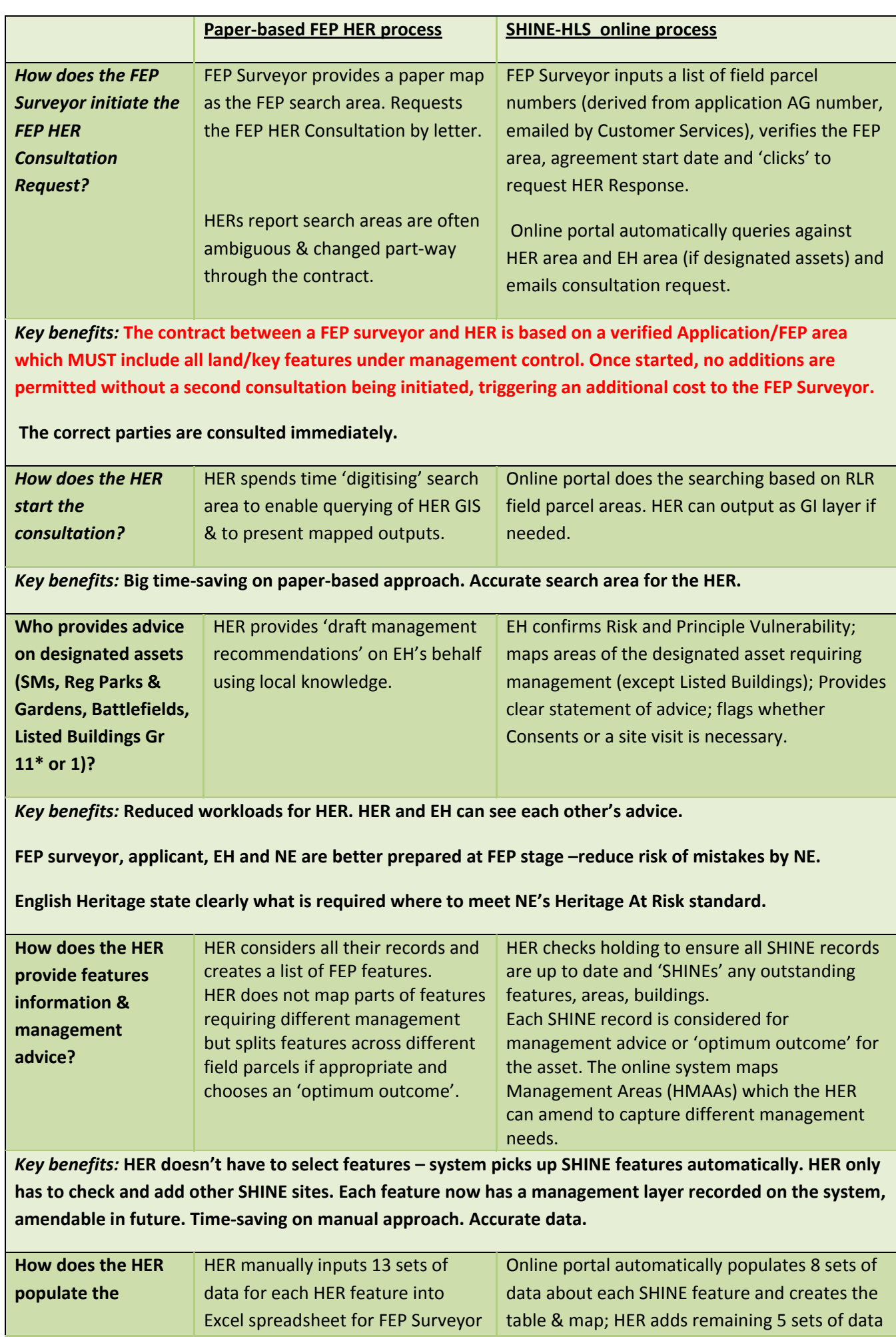

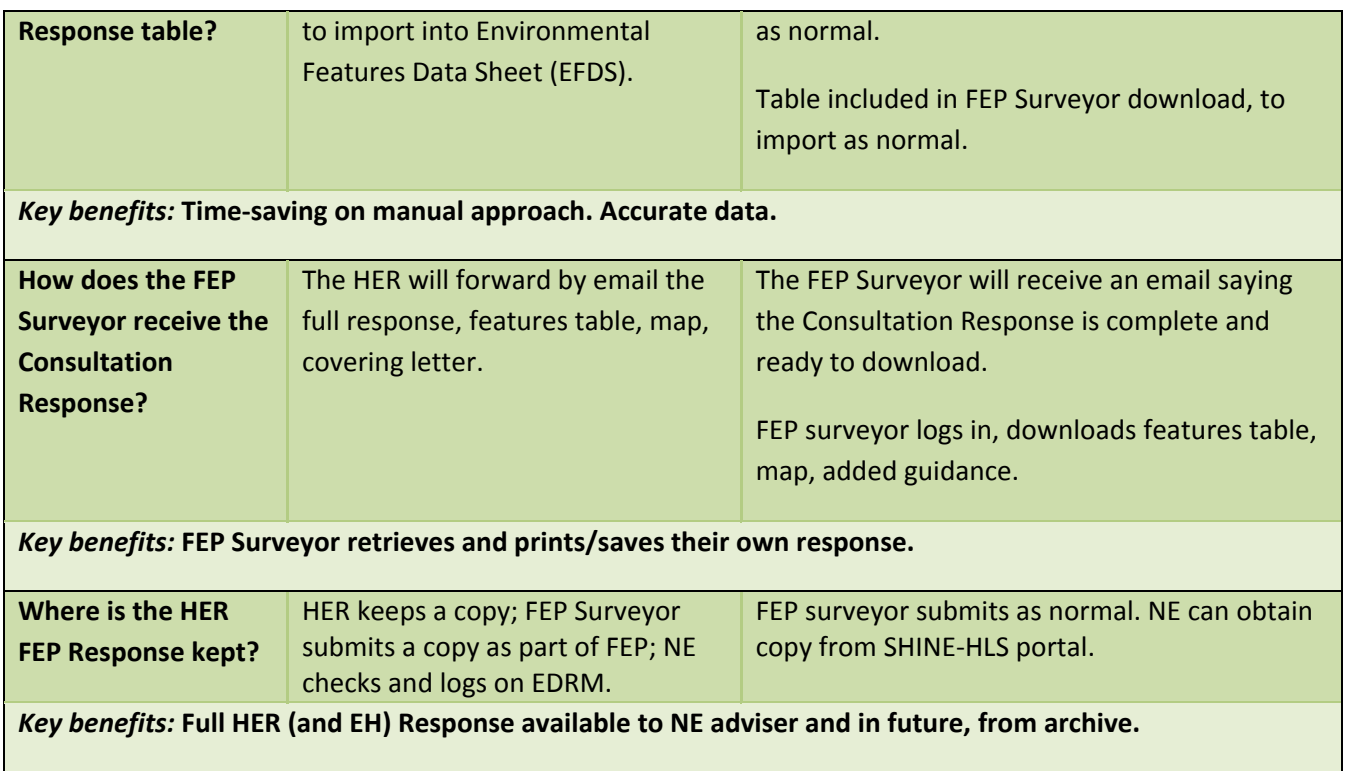

# **Changes to the HER response times from 28 days to a 'fixed window':**

Natural England, English Heritage and ALGAO (Association of Local Govt Archaeology Officers) currently operate a Service Standard which aims to deliver the FEP HER Response within 28‐days of receipt of a valid request. Natural England and ALGAO recognise this was relevant for FEP requests spread throughout the year and at peak times some HERs did not have capacity to deliver this service. Annual start dates require us to trial a different approach.

The peak in FEP HER Consultation Requests through mid Nov to January anticipated as a result of the planned 1‐Sept and 1‐Oct starts has led NE and ALGAO to change the approach to a 'fixed window' in which it is acceptable for the HER and EH to complete the consultation. This is being coordinated to allow FEP Surveyors sufficient time to carry out the FEP fieldwork after receiving the HER Response (a requirement of the FEP), and to submit an HLS Application within an acceptable timescale for NE Customer Services and Local Teams to process before the agreed start date.

For all remaining FEP HER Consultations, whether initiated through SHINE-HLS or the current 'paper' system, the window for requesting and closing HER Consultations will open on the 17-November 2013 and close early to mid **February 2014** (to be confirmed).

- ‐ While some NE Local Teams are 'staggering' Permissions to FEP letters and application deadlines, this approach should meet everyone's needs on balance.
- ‐ FEP Surveyors should request their HER Response in a timely fashion **once they have an agreed Application/FEP area which MUST include all land/key features under management control**. Once commissioned, the FEP Surveyor should aim to resolve the application area and any RLR issues asap.
- ‐ HERs and EH will be reminded of the consultation once 28 days have passed since the request was submitted. Request and response times will be monitored by Natural England.

Should the HER and EH consultation not have been completed by the close of the fixed window, the FEP Surveyor will be at liberty to 'export' the Consultation Response from the SHINE‐HLS website to enable them to complete the FEP. In the case of consultations initiated through the current paper system, the FEP surveyor will not be penalised for not receiving an HER Response within a reasonable timescale.

Please be aware that further notifications about the Trial may be posted at [www.myshinedata.org.uk](http://www.myshinedata.org.uk/)

Natural England, 24<sup>th</sup> October 2013